# ALE License Data Solution, OV Network Advisor Activation Key Download User Manual

# How to Retrieve Activation Key for OmniVista Network Advisor

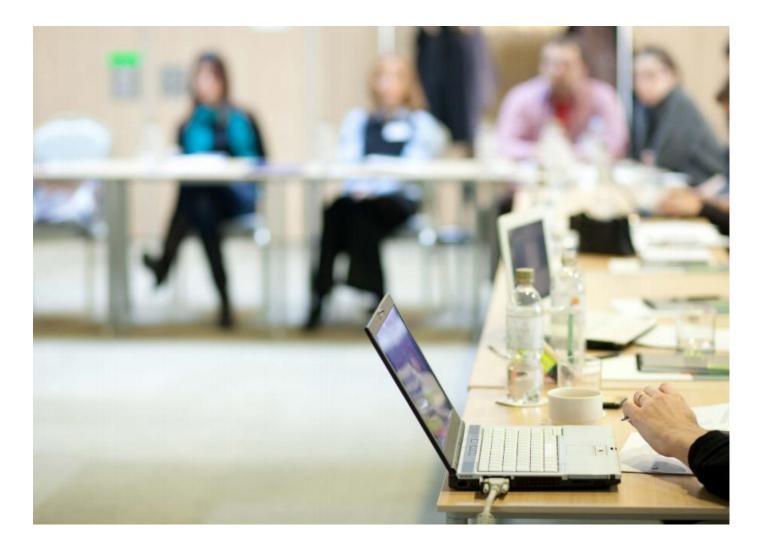

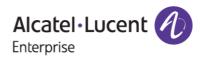

# Contents

| 1 | Introduction                                                    | 3 |
|---|-----------------------------------------------------------------|---|
| 2 | Steps for Downloading Activation Key for a specific Sales Order |   |
|   | 2.1 Using Customer Number and Order Number                      | 4 |
| 3 | Few Error Messages and Their Interpretation                     | 7 |

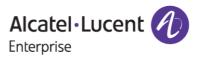

# **1** Introduction

This instruction manual explains to the user on the process to download the activation key from the Licensing Data Solution web portal for a specific Sales Order of OmniVista Network Advisor.

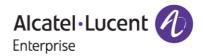

# 2 Steps for Downloading Activation Key for a specific Sales Order

Activation key information for a specific Sales Order can be retrieved as in the following steps.

# 2.1 Using Customer Number and Order Number

To download activation key information specific to OmniVista Network Advisor for SWITCH(NETAP-SWITCH-1Y) or ACCESS POINT(NETAD-AP-1Y), follow these steps:

- 1. Navigate to Licensing portal: https://lds.al-enterprise.com/
- 2. Click the hyperlinked <u>OmniVista Network Advisor Activation Key Retrieval</u> and the following page appears:

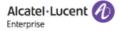

## **Product License Generation Center**

| OmniAccess WLAN                                      |
|------------------------------------------------------|
| OmniVista 2500 NMS                                   |
| OmniSwitch 6900/10K/6860                             |
| OmniSwitch 6900/10K/6860 with Activation Code        |
| Omni 6450/6250                                       |
| Omni 6450/6250 with Activation Code                  |
| Omni Access ESR                                      |
| Omni 6560/MACSEC                                     |
| Bulk License Generation - Omni 6560                  |
| Omni 6360                                            |
| Omni 6570                                            |
| MAC Address Query Tool for Omni Switch products      |
| ClearPass Licensing Management System                |
| ClearPass/OAW/OV3600 Certificate Id Retrieval        |
| OV Network Advisor Activation Key Retrieval          |
| Ucopia Activation Key Retrieval                      |
| Activation Code List for 10K/6900/6860               |
| OmniVista 2500 NMS release 4.1 and higher query tool |

#### Figure 1 : Product License Generation Center Page

3. When user clicks on the link as mentioned in point 2, user will be re-directed to the following page:

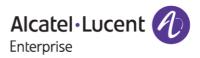

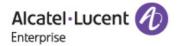

#### OMNIVISTA NETWORK ADVISOR ACTIVATION KEY DOWNLOAD

A valid Customer Number and Order Number needs to be provided.

| Customer Number: 🎯<br>Order Number: 🞯 |                                                                                                    |
|---------------------------------------|----------------------------------------------------------------------------------------------------|
|                                       | Home Download License Clear                                                                                                   |
|                                       | User Manual for OV Network Advisor Activation Key Download                                                                    |
|                                       | Desktop compatibility with v63+, v11+ <u>Terms &amp; Conditions</u><br>© 2017, Alcatel-Lucent Enterprise. All rights reserved |

Figure 2 : OmniVista Network Advisor Activation Key Download Tool

4. User needs to input the 'Customer Number' and 'Order Number' as in the following page.

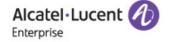

#### OMNIVISTA NETWORK ADVISOR ACTIVATION KEY DOWNLOAD

A valid Customer Number and Order Number needs to be provided.

| Customer Number: Ø<br>Order Number: Ø | 55372<br>5533855                                                                                                    |
|---------------------------------------|----------------------------------------------------------------------------------------------------|
|                                       | Home Download License Clear                                                                                                 |
|                                       | User Manual for OV Network Advisor Activation Key Download                                                                  |
|                                       | Desktop compatibility with v3+, v1+ <u>Terms &amp; Conditions</u><br>© 2017, Alcatel-Lucent Enterprise. All rights reserved |

#### Figure 3 : OmniVista Network Advisor Activation Key Download Tool

5. Click **'Download License**' to download activation key information. The following file appears:

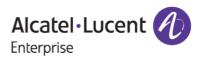

| Alestel Lucent                 |                                                        | Downloads                        | Ľ Q … \$>         |
|--------------------------------|--------------------------------------------------------|----------------------------------|-------------------|
| Alcatel • Lucent<br>Enterprise |                                                        | 2023_08_04_5533855_<br>Open file | Test_test (3).lic |
| OMNIVISTA NETW                 | ORK ADVISOR ACTIVATION KEY DOWNLOAD                    | See more                         |                   |
| A valid Customer Nun           | nber and Order Number needs to be provided.            |                                  |                   |
| Customer Number: 🛛             | 55372                                                  |                                  |                   |
| Order Number: 🛛                | 5533855                                                |                                  |                   |
|                                | Home Download License Clear                            |                                  |                   |
|                                | User Manual for OV Network Advisor Activation Key Do   | ownload                          |                   |
|                                | Desktop compatibility with O v63+, O v11+ Terms & Cond | itions                           |                   |
|                                | © 2017, Alcatel-Lucent Enterprise. All rights reserved |                                  |                   |

#### Figure 4 : OmniVista Network Advisor Activation Key Download Tool

6. The downloaded license file will have the information as in the following image:

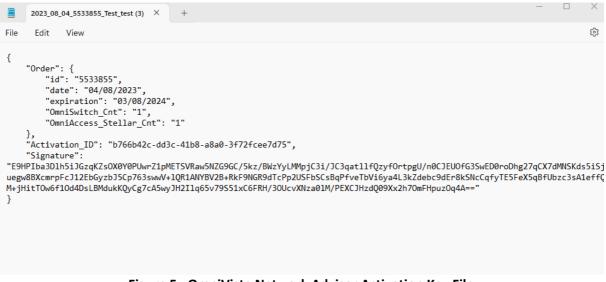

#### Figure 5 : OmniVista Network Advisor Activation Key File

#### Note:

The license downloaded will have the validity period of one year starting from the day it's generated.

\*\*\*\* Hovering over the tool tip will provide the information about a respective field as shown in the following image.

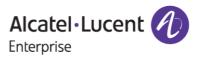

| Alcatel-Lucent | A |
|----------------|---|
| Enterprise     | - |

| OMNIVISTA NETWORK ADVISOR ACTIVATION KEY DOWNLOAD TOOL<br>Customer Number is delivered with<br>Welcome Letter emailed to you when you<br>purchased the license |                                                                     |
|----------------------------------------------------------------------------------------------------|---------------------------------------------------------------------|
| Customer Number: 🙆                                                                                                    |                                                                     |
| Order Number: 🞯                                                                                                    |                                                                     |
|                                                                                                    | Home Download License Clear                                         |
|                                                                                                    | <u>User Manual for OV Network Advisor Activation Key Download</u>   |
|                                                                                                    | Desktop compatibility with v63+, v11+ <u>Terms &amp; Conditions</u> |
|                                                                                                    | © 2017, Alcatel-Lucent Enterprise. All rights reserved              |

Figure 6 : OV Network Advisor Activation Key Download Page

# **3 Few Error Messages and Their Interpretation**

User sometimes may encounter some unexpected error condition due to invalid data, wrong combination of data, data unavailability etc. Here are some common error conditions are discussed along with their meaning.

# **1.** If user provides the incorrect Customer Number and Order Number for which no license information exists.

If user provides the customer number and order number for which they have ordered the OmniVista Network Advisor parts and if no license information exists for the provided inputs (indicating the order is not invoiced yet) or if the license has not yet been generated for that specific order or if they have entered incorrect inputs, then user will encounter the error message as in the following image:

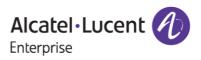

| Alcatel • Lucent     |                                                                  |
|----------------------|------------------------------------------------------------------|
| OMNIVISTA NETWO      | ORK ADVISOR ACTIVATION KEY DOWNLOAD TOOL                         |
| A valid Customer Num | ber and Order Number needs to be provided.                       |
| No                   | Activation Key Available for Download for the given Order Number |
| Customer Number: 🙆   | 32343                                                            |
| Order Number: Ø      | 2334454                                                          |
|                      | Home Download License Clear                                      |
|                      | User Manual for OV Network Advisor Activation Key Download       |
|                      | Desktop compatibility with v63+, v11+ Terms & Conditions         |
|                      | © 2017, Alcatel-Lucent Enterprise. All rights reserved           |

#### Figure 7 : OmniVista Network Advisor Activation Key Download Tool

User must ensure that, they are providing the correct Serial Number and choosing the appropriate Product Family.

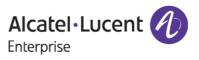